## **You have two ways to join Google Classroom**

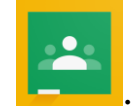

1. Download the app to your phone . Enter the appropriate class code:

**Mill & Cab - jiue5uz**

**NBCC Math - j6t6uyv**

**Intro To Electronics -** xusnp5e

**Intro To Applied Tech - t7lsiq6**

## **OR**

2. On a computer first you must log in to your google account then follow the steps below:

1. Log in to your google account

2. Go to **classroom.google.com**

3. In the top right corner click on the plus sign and click join a class.

4. Enter the appropriate class code

**Mill & Cab - jiue5uz**

**NBCC Math - j6t6uyv**

**Intro To Electronics -** xusnp5e

**Intro To Applied Tech - t7lsiq6**

If you have any questions email me at [tim.grattan@nbed.nb.ca](mailto:tim.grattan@nbed.nb.ca) or message me on facebook.